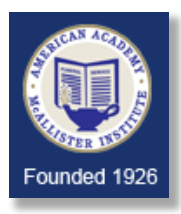

# **Blackboard System Requirements**

**Failure to have an adequately configured system will cause you to have trouble later on. If there is something you do not understand, get help (contact your own technical support person, or AAMI Blackboard Support, or Ms. Hutchins).**

#### **What learning management system (LMS) are we using?**

AAMI uses Blackboard Learn (SaaS deployment) as their learning management system. To take online courses or exams at AAMI you must have sufficient technology, Internet access, and an email account.

### **What hardware, peripherals, software and applications should I have?**

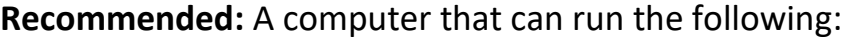

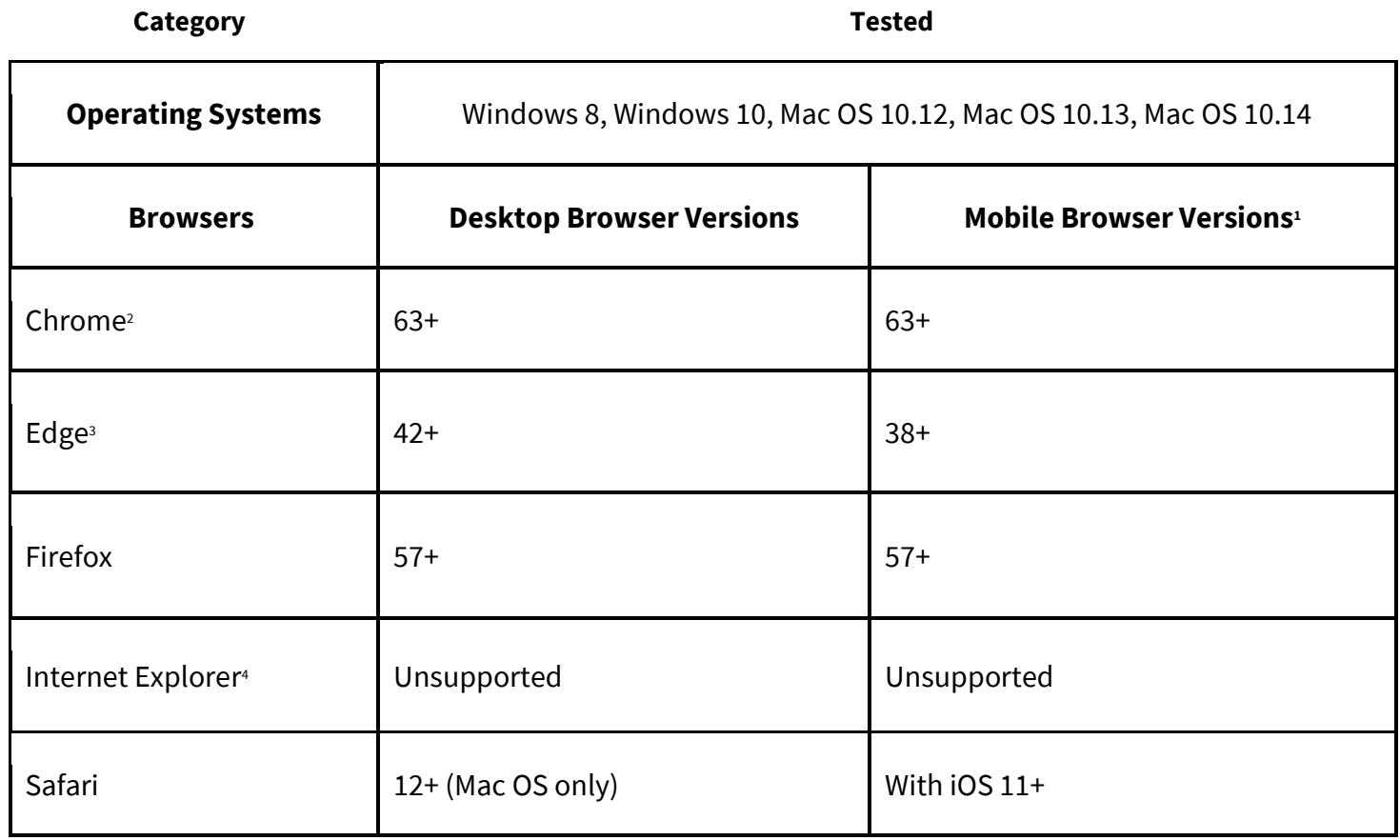

**Please Note: Chromebooks, Tablets, Tablet/Laptop Hybrid Devices, and Mobile Devices are NOT currently supported by the remote proctoring services you will be required to use for proctored exams. Please check the system requirements for those services. If you are using any of these devices, you will need to find another computer, compatible with the proctoring service, for your proctored exams.**

#### **Please refer to [https://help.blackboard.com/Learn/Student/Getting\\_Started/Browser\\_Support](https://help.blackboard.com/Learn/Student/Getting_Started/Browser_Support) for additional information about supported devices, operating systems, and browsers.**

In addition, you must have:

- A word processor. Some courses require the use of Microsoft WORD; they will list their specific requirements for assignments. The following document types are acceptable for use with Blackboard: .DOC, .DOCX, .RTF, .TXT, .PDF.
- Adobe® Reader 9.0 or later
- Local administrative privileges (for required software installations)
	- It is strongly recommended that you have **administrative rights** to the computer you will use for AAMI online coursework. If you must use a computer for which you do not have administrative rights (such as a library computer or a workplace computer), you may experience difficulties with needed functions, such as installing plug-ins. Students using library or workplace computers will have limited support options due to access limitations on such networks. Check with your workplace IT department to ensure that you may access course materials from your company's network.
- Anti-virus program (updated regularly)
- E-mail account
	- Must be your own account, not shared with anyone else
	- An email address that clearly identifies you is preferable

### **What operating system and browser do I have?**

To find out what operating system and browser you are already using, and whether it is supported, please go to: **[https://help.blackboard.com/Learn/Student/Getting\\_Started/Browser\\_Support/Browser\\_Checker](https://help.blackboard.com/Learn/Student/Getting_Started/Browser_Support/Browser_Checker)**.

## **What if the browser checker results show some red X's instead of green check marks?**

- If you see a green check and a "SUPPORTED" message, you passed all the checks, and you should be able to use all of the main features of Blackboard Learn.
- If you see a red X and an "UNSUPPORTED" message, your web browser is not supported by Blackboard Learn.
- If you see a green check and a "SUPPORTED" message but did NOT pass all the checks, you should be able to use most of the main features of Blackboard Learn. **You MUST have a green check next to Browser Security – Cookies and Browser Security – Pop-up blocker. If you do not, change your settings until you do.**

## **Unsupported Technologies:**

- MacOS 10.15 Catalina (until further notice)
- Windows XP
- Windows, MacOS, and Linux systems not running a supported browser
- Internet Explorer versions 10 and lower which are no longer supported by Microsoft; Internet Explorer on mobile devices
- Firefox versions 30 and lower on desktop; all Firefox versions on mobile devices
- Chrome versions 35 and lower (version 34 and lower on mobile devices)
- Safari versions 5 and lower
- JRE 5 for Blackboard Learn Original user interfaces